# АНАЛИЗАТОР ВОЛЬТАМПЕРОМЕТРИЧЕСКИЙ **TA-Lab**

РУКОВОДСТВО ПО ЭКСПЛУАТАЦИИ

ДПТА.36.0030.000 РЭ

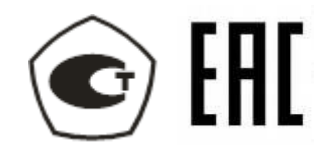

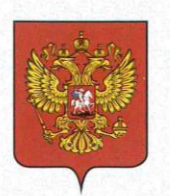

ФЕДЕРАЛЬНОЕ АГЕНТСТВО ПО ТЕХНИЧЕСКОМУ РЕГУЛИРОВАНИЮ И МЕТРОЛОГИИ

# **СВИДЕТЕЛЬСТВО**

об утверждении типа средств измерений

OC.C.31.113.A Nº 39547

Срок действия до 06 декабря 2024 г.

НАИМЕНОВАНИЕ ТИПА СРЕДСТВ ИЗМЕРЕНИЙ Анализаторы вольтамперометрические TA-Lab

ИЗГОТОВИТЕЛЬ Общество с ограниченной ответственностью "Научно-производственное предприятие "Томьаналит", г. Томск

РЕГИСТРАЦИОННЫЙ № 44076-10

ДОКУМЕНТ НА ПОВЕРКУ ДПТА.36.0035.000 МП

ИНТЕРВАЛ МЕЖДУ ПОВЕРКАМИ 1 год

Свидетельство об утверждении типа продлено приказом Федерального агентства по техническому регулированию и метрологии от 06 декабря 2019 г. № 2936

Описание типа средств измерений является обязательным приложением к настоящему свидетельству.

Заместитель Руководителя Федерального агентства

А.В.Кулешов

 $\sqrt[n]{20}$  "  $2019$  r.

Серия СИ

Nº 039317

# СОДЕРЖАНИЕ

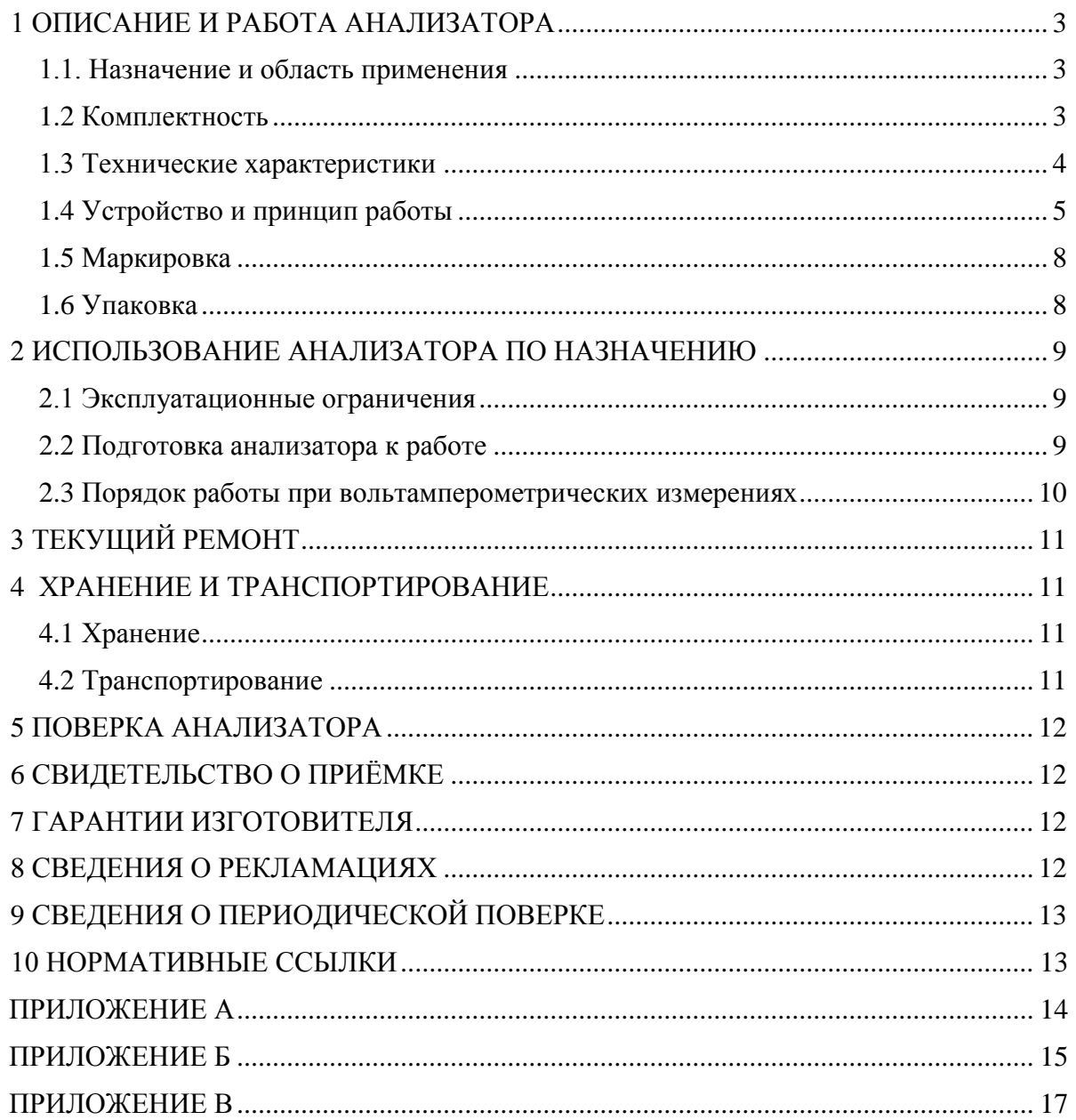

Настоящее руководство по эксплуатации (РЭ) предназначено для изучения устройства, принципа действия, правил использования, технического обслуживания, транспортирования и хранения анализатора вольтамперометрического ТА-Lab (далее – анализатор).

РЭ является объединенным документом с паспортом изделия. Прежде, чем приступить к работе с анализатором, необходимо подробно и внимательно изучить настоящее РЭ.

Изготовитель оставляет за собой право вносить в конструкцию и схему анализатора изменения, не влияющие на технические характеристики, без коррекции эксплуатационной документации.

## **1 ОПИСАНИЕ И РАБОТА АНАЛИЗАТОРА**

#### **1.1. Назначение и область применения**

1.1.1 Анализатор предназначен для измерений массовых концентраций элементов, анионов и катионов в питьевых, природных, сточных водах, растворах проб почв, пищевых продуктов, продовольственного сырья, биологических объектов и других материалов методом инверсионной вольтамперометрии.

1.1.2 Анализатор относится к анализаторам жидкости по ГОСТ 22729.

1.1.3 Область применения анализатора: испытательные, аналитические, экологические, инспекционные, сертификационные, научно-исследовательские и другие лаборатории и центры.

1.1.4 Рабочими условиями применения анализатора являются:

- температура окружающего воздуха: ....... от 10 до 35 °С;

- относительная влажность при 25 °C: ...... от 30 до 80 %;

- атмосферное давление: .............................от 84 до 106,7 кПа;

- напряжение питающей сети: ....................от 198 до 242 В;

- частота питающей сети: ............................от 49 до 51 Гц.

#### **1.2 Комплектность**

Комплектность анализатора согласовывается перед приобретением анализатора и приведена в упаковочном листе.

Минимальный комплект поставки анализатора приведен в таблице 1.

Таблица 1

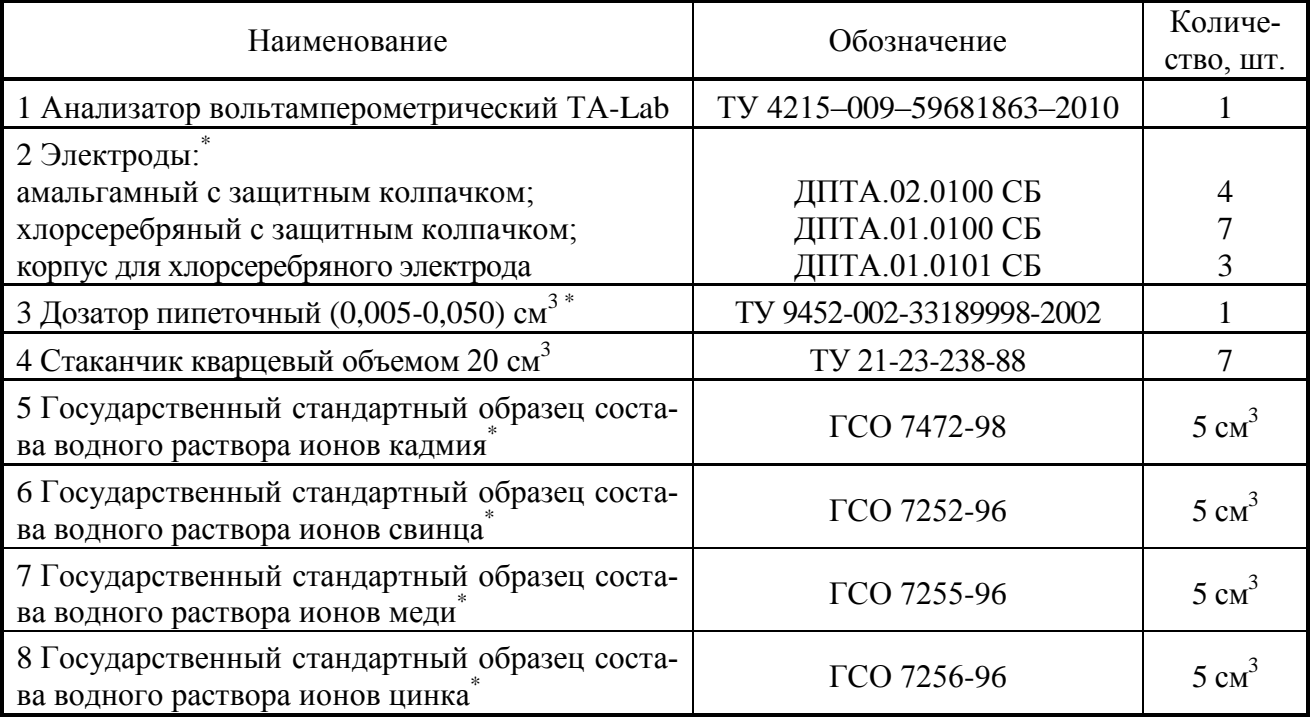

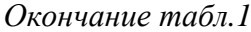

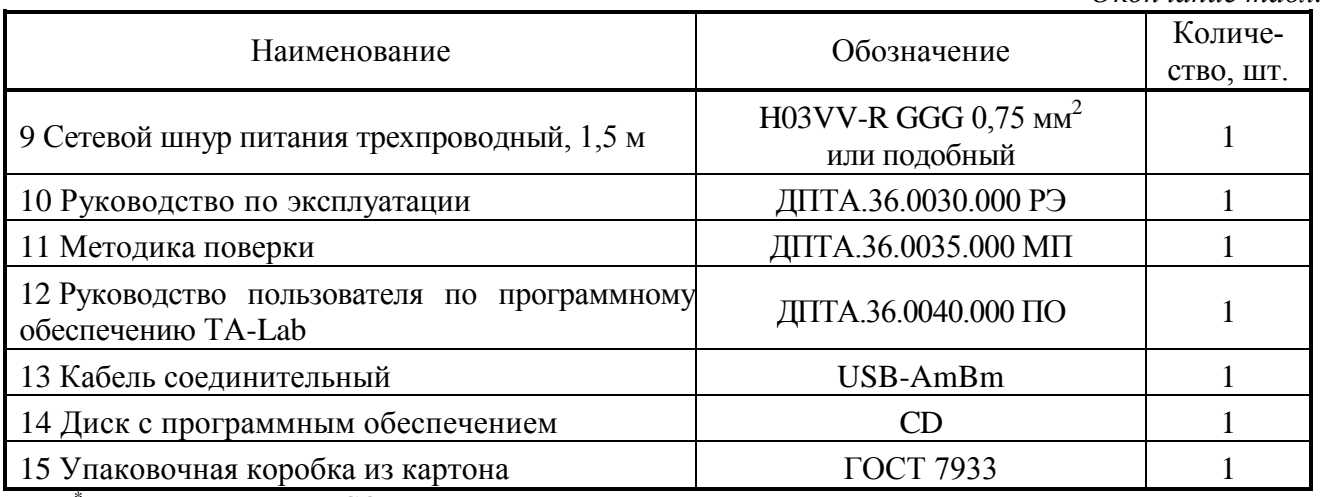

\*Тип электродов и ГСО, а также наличие в комплектации дозатора согласовывается при покупке анализатора.

Анализатор может быть дополнительно укомплектован методиками выполнения измерений, комплектами электродов, посуды и реактивов, озонатором, устройством для срезания электродов как при приобретении анализатора, так и при его последующей эксплуатации. Информация по дополнительной комплектации анализатора приведена на сайте ООО «НПП «Томьаналит» http://www.tomanalyt.ru.

#### **1.3 Технические характеристики**

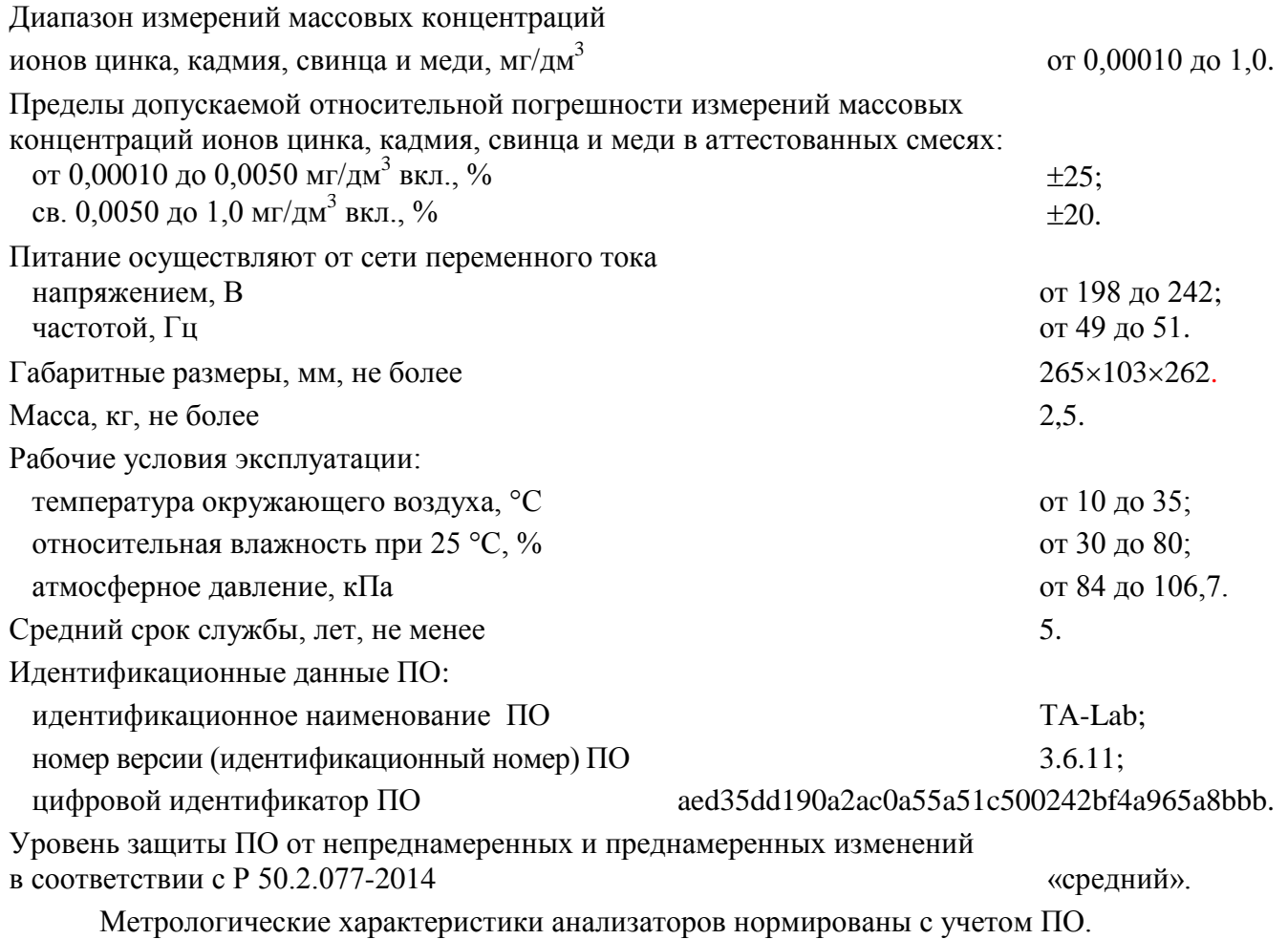

Программное обеспечение (ПО) ТА-Lab функционирует под управлением операционной системы Microsoft Windows 9x/NT/2000/XP/Vista/7 и предназначено для управления работой анализаторов вольтамперометрических TA-Lab.

Основные функции ПО ТА-Lab:

- настройка и управление режимом работы анализатора;
- регистрации вольтамперных зависимостей;
- выделение и измерение величины аналитического сигнала;
- расчет результатов измерений и их характеристик погрешности;
- архивирование результатов измерений;

- печать результатов измерений.

ПО анализаторов разделено на метрологически значимую и метрологически незначимую части. Метрологически значимая часть ПО находится в файле Metrology.dll.

Анализатор соответствует требованиям ТР ТС 004/2011 «О безопасности низковольтного оборудования».

**TC** 020/2011 Анализатор соответствует требованиям TP «Электромагнитная совместимость технических средств».

#### 1.4 Устройство и принцип работы

#### 1.4.1 Вольтамперометрический метод измерений

Анализатор позволяет реализовывать методы прямой, циклической и инверсионной вольтамперометрии с постояннотоковой, ступенчатой, дифференциальной импульсной и квадратноволновой разверткой поляризующего напряжения. Описание параметров методов измерений приведено в программном обеспечении TA-Lab в виде всплывающей подсказки и схематического изображения режимов развертки потенциала. Наиболее часто применяемым вольтамперометрическим методом анализа является метод инверсионной вольтамперометрии. Определение элементов методом инверсионной вольтамперометрии основывается на двух основных стадиях:

- предварительное электронакопление элементов из анализируемого раствора на поверхности рабочего электрода путем поляризации рабочего электрода;

- регистрация тока растворения концентрата элемента с поверхности рабочего электрода при линейном изменении поляризующего напряжения.

Аналитическим сигналом является максимальное значение тока растворения концентрата элемента. Концентрация элемента автоматически рассчитывается методом стандартных добавок аттестованной смеси определяемого элемента.

Анализатор содержит три канала, предназначенных для измерений вольтамперометрическим методом и соответствующих трем электрохимическим ячейкам, что позволяет получать три результата анализа одновременно.

#### 1.4.2 Устройство анализатора ТА-Lab

Анализатор содержит три электрохимические ячейки. Регистрация вольтамперограмм (зависимостей тока от приложенного к электродам потенциала) происходит одновременно в трех ячейках в соответствии с одинаковыми параметрами измерений. Электрохимические ячейки анализатора предназначены для измерений вольтамперометрическими методами и содержат по три электрода: рабочий электрод, вспомогательный электрод и электрод сравнения. Расположение электродов в вольтамперометрических ячейках анализатора представлено на внутренней стороне подъемного кронштейна анализатора. Ячейки имеют двойную степень защиты (рисунок 1).

Конструктивно анализатор представляет собой прибор настольного исполнения (рисунок 1), состоящий из металлического корпуса 1, внутри которого находится две ультрафиолетовые лампы из увиолевого стекла. Корпус анализатора изготовлен из коррозионностойкой стали. В верхней части анализатора расположен подъемный кронштейн 2, в котором установлены гнезда 3 для крепления электродов и штуцера 6 для установки трубочек для подачи газа в ячейки. Под кронштейном расположены гнезда 4 для установки стаканчиков с анализируемым раствором. На передней панели расположена кнопка 5 управления подъемом кронштейна.

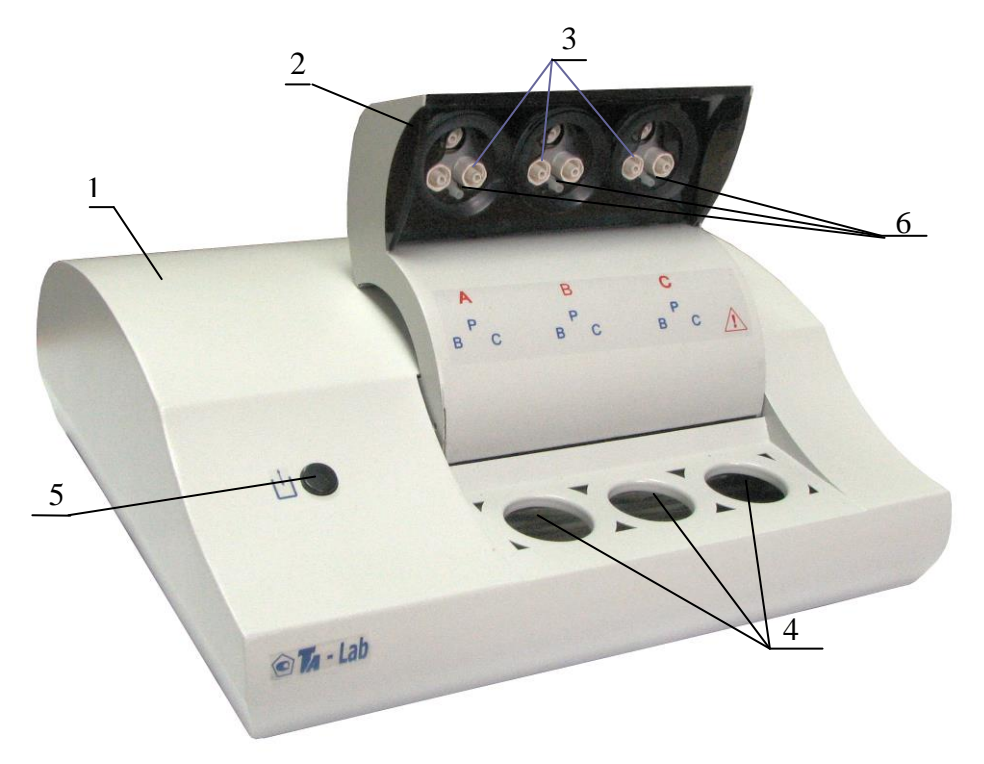

Рисунок 1 – Анализатор ТА-Lab (вид спереди) 1 – корпус; 2 – подъемный кронштейн; 3 – гнезда для крепления электродов; 4 – гнезда для установки стаканчиков с анализируемым раствором; 5 – кнопка управления подъемом кронштейна; 6 – штуцера для установки трубочек для подачи газа в ячейки.

На задней панели анализатора (рисунок 2) расположены разъем 1 для подключения сетевого шнура питания, сетевой выключатель 2, разъем 3 для подключения компьютера через USBпорт, модуль Bluetooth 4, штуцер подачи азота 5, штуцер подачи озона 6 с защитным колпачком, ручка регулятора подачи газа 7, разъем 8 для подключения питания озонатора. Пломба от несанкционированного доступа расположена на стыке задней панели и днища анализатора.

Беспроводная связь Bluetooth является дополнительной опцией, наличие которой оговаривается при покупке анализатора. При отсутствии данной опции модуль Bluetooth на задней панели анализатора отсутствует.

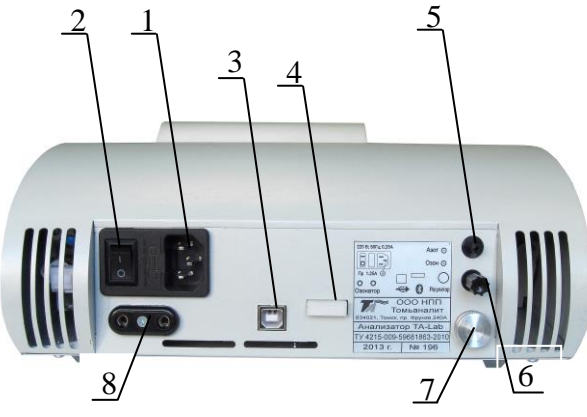

Рисунок 2 - Анализатор ТА-Lab (вид сзади)

- 1 разъем для подключения сетевого шнура питания; 2 сетевой выключатель;
	- 3 разъем для подключения компьютера через USB-порт;
- 4 модуль Bluetooth; 5 штуцер подачи азота; 6 штуцер подачи озона;
- 7 ручка регулятора подачи газа; 8 разъем для подключения питания озонатора.

В передней части корпуса анализатора (рисунок 3), с обеих сторон от ячеек 1 установлены две ультрафиолетовые лампы 2 (ртутные бактерицидные лампы низкого давления, длина волны 254 нм, суммарная мощность 22 Вт) марки ДКБУ-11, которые являются полным аналогом УФ ламп TUV PL-S 11W Philips. Управление работой УФ-ламп осуществляется автоматически, в соответствии с заданными параметрами измерений, зависящими от используемой методики анализа. Для безопасной эксплуатации предусмотрена блокировка работы ламп при поднятии кронштейна с электродами. Внутри корпуса анализатора перед УФ-лампой расположены три светодиода, предназначенные для освещения растворов в ячейках анализатора.

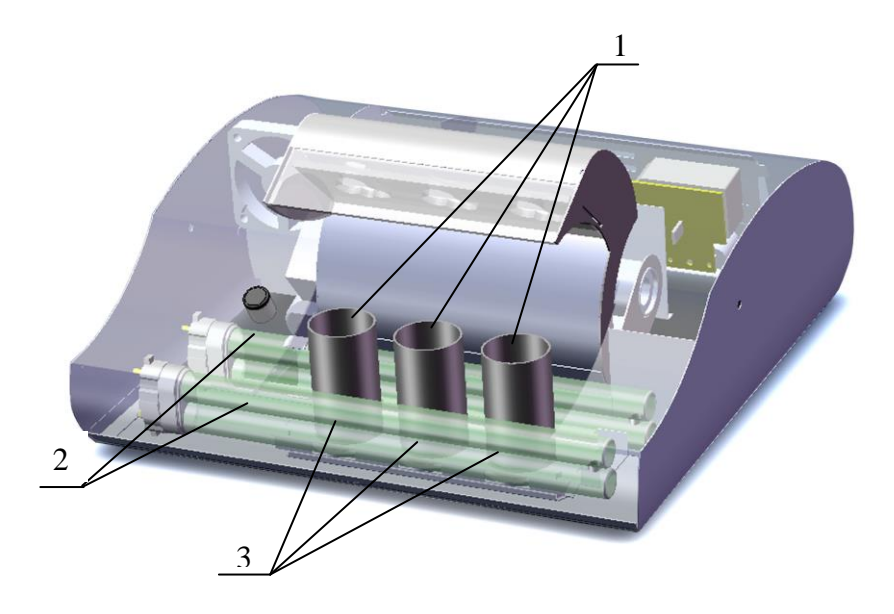

Рисунок 3 - Схема расположения УФ-ламп и светодиодов в анализатор TA-Lab 1 – ячейки (кварцевые стаканчики); 2 – УФ лампы; 3 - светодиоды.

Перемешивание в ячейках анализатора осуществляется с помощью вибрации рабочих электродов. Наличие и уровень перемешивания устанавливается в программном обеспечении анализатора в параметрах текущих измерений, используемых для регистрации аналитических сигналов.

#### 1.4.3 Управление анализатором

Управление режимами работы анализатора, ввод параметров, подготовка электрохимических ячеек к измерениям и проведение измерений осуществляется программным способом с помощью ПК в соответствии с текущими (загруженными) параметрами измерений. Параметры измерений зависят от используемой методики анализа и устанавливаются путем их выбора в программном обеспечении анализатора или путем задания новых параметров измерений. Описание работы с программным обеспечением анализатора приведено в «Руководстве пользователя по программному обеспечению анализатора ТА-Lab» ДПТА.36.0040.000 ПО.

Программа TALab работает под управлением операционной системы MS Windows 9x/NT/2000/XP/Vista/7. Для использования программы TALab рекомендуются следующие требования к конфигурации системы ПК:

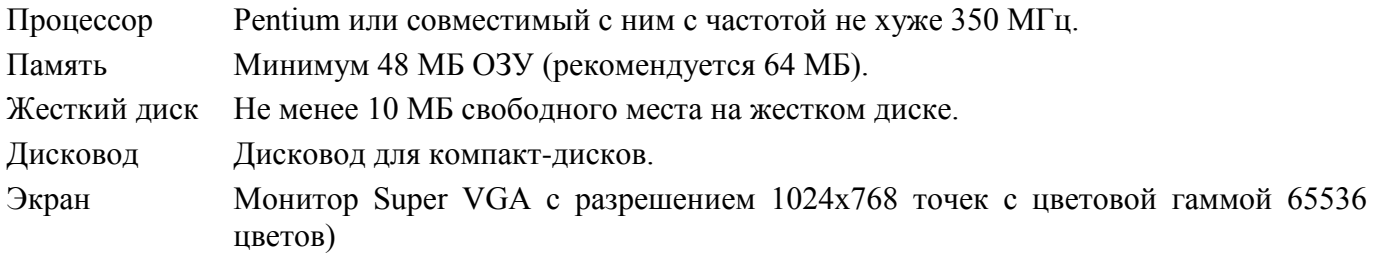

#### **1.5 Маркировка**

1.5.1 Основная маркировка анализатора нанесена на табличке, расположенной на его задней панели, и содержит:

- наименование, адрес предприятия-изготовителя;

- номер анализатора по системе нумерации предприятия-изготовителя;

- год выпуска;

- обозначение ТУ.

1.5.2 На лицевой панели анализатора с левой стороны нанесены знак утверждения типа и надпись «ТА-Lab».

1.5.3 На органах управления и приспособлениях (или вблизи них) нанесены надписи и обозначения, указывающие назначение этих органов:

Передняя панель:

- «А», «В», «С» - расположение электрохимических ячеек для вольтамперометрических измерений;

- «Р» - расположение разъема для рабочего электрода;

- «В» – расположение разъема для вспомогательного электрода;

- «С» – расположение разъема для электрода сравнения;

- «/ • предупреждение об опасности ультрафиолетового излучения;

Задняя панель:

- «Сеть» - выключатель питания; состояние включено «I», состояние выключено «0»;

- « 50 Гц; 220 В; 0,25 А» - ввод питания от сети;

- «0,25 А, тип Б» - номинал и тип (быстродействующий) заменяемого плавкого предохранителя;

- « $\leftrightarrow$ » - разъем для подключения компьютера через USB-порт;

- «Озон» - штуцер подачи озона;

- «Газ» - штуцер подачи азота;

- «Рег» - ручка регулятора подачи газа;

- «Озонатор» - разъем для подключения питания озонатора.

 $-$  « $\bullet$ » - модуль Bluetooth

1.5.4 На транспортную тару нанесены основные, дополнительные, информационные надписи и манипуляционные знаки «ВЕРХ», «НЕ БРОСАТЬ» в соответствии с ГОСТ 14192.

1.5.5 Знак утверждения типа средств измерений нанесён на титульные листы эксплуатационной документации.

#### **1.6 Упаковка**

1.6.1 Анализатор упаковывается в картонную коробку. В качестве упаковочного амортизирующего материала используется картон по ГОСТ 7933.

1.6.2 Документация упаковывается в полиэтиленовый пакет и помещается в картонную коробку вместе с анализатором.

1.6.3 Электроды должны быть упакованы в специальную упаковку и помещены в упаковочную коробку вместе с анализатором.

1.6.4 На упаковочном листе должны быть следующие сведения:

- наименование, адрес предприятия–изготовителя;
- наименование и номер анализатора;
- наименование и количество составных частей комплекта поставки;
- обозначение настоящих ТУ;
- дата упаковки;
- подпись упаковщика и штамп предприятия-изготовителя.

1.6.5 Картонная коробка с упакованными изделиями оклеивается лентой на клеевой основе по ГОСТ 20477. На верхнюю сторону коробки наносится надпись «ВЕРХ».

## 2 ИСПОЛЬЗОВАНИЕ АНАЛИЗАТОРА ПО НАЗНАЧЕНИЮ

#### 2.1 Эксплуатационные ограничения

2.1.1 К работе с анализатором допускаются лица, изучившие настоящее руководство и действующие правила эксплуатации электроустановок до 1000 В.

2.1.2 Вблизи места установки анализатора не должно быть пыли, паров кислот и щелочей, агрессивных газов и других вредных примесей, вызывающих коррозию.

2.1.3 При проведении анализов должны соблюдаться требования безопасности, предусмотренные основными правилами безопасной работы в химической лаборатории.

#### 2.2 Подготовка анализатора к работе

2.2.1 Органы управления и индикации анализатора

2.2.1.1 Сетевой выключатель 1 расположен на задней панели анализатора (рисунок 2). При включении анализатора загорается подсветка ячеек и поднимается кронштейн для установки электродов.

2.2.1.2 Подъем и опускание кронштейна анализатора проводится нажатием кнопки 5 (рисунок 1).

2.2.1.3 Подача газа в ячейки регулируется при помощи регулятора подачи газа 4, расположенного на задней панели анализатора (рисунок 2).

2.2.1.4 Управление работой анализатора осуществляется программно на всех стадиях измерений от персонального компьютера (ПК).

2.2.1.5 Инструкция по подводу инертного газа к анализатору приведена в приложении В.

2.2.2 Исходное положение органов управления перед включением анализатора

2.2.2.1 При первом включении анализатора сетевой шнур питания подключить к анализатору путем ввода сетевой кабельной розетки сетевого шнура питания в приборную вилку 2 (рисунок 2).

2.2.2.2 Перед подключением анализатора к сети питающего напряжения сетевой выключатель должен находиться в состоянии «выключено».

2.2.2.3 Ввести сетевую кабельную вилку сетевого шнура питания в сетевую розетку.

2.2.2.4 Для подключения компьютера кабель соединительный подключить к анализатору через разъем 3 (рисунок 2) и к ПК через USB-порт.

2.2.3 Включение анализатора

2.2.3.1 Включить ПК. Открыть программное обеспечение анализатора ТА-Lab.

2.2.3.2 Перевести сетевой выключатель в положение «включено». Загорится подсветка ячеек анализатора и поднимется кронштейн для установки электродов.

2.2.4 Установка и запуск программного обеспечения

2.2.4.1 Для установки программы ПК должен иметь операционную систему Windows XP/Vista/7, объем ОЗУ не менее 512 Мб, видео с разрешением не менее 1024х768, наличие дисковода для компакт дисков.

2.2.4.2 Для размещения пакета программ на жёстком диске необходим свободный объем памяти около 10 Мбайт.

2.2.4.3 Установка программы выполняется специальной программой установки (Мастер установки). Программа установки находится на инсталляционном диске, который входит в комплект поставки.

2.2.4.4 Для установки программы на жёсткий диск ПК вставить компакт-диск в дисковод. Для запуска Мастера установки щелкнуть по кнопке Установить в окне навигационной оболочки и далее следовать рекомендациям Мастера установки.

2.2.4.5 По окончании установки Мастер создаст ярлык запуска программы на Рабочем столе Windows и программную группу в меню Пуск.

2.2.4.6 Для запуска программы дважды щёлкнуть по ярлыку программы TA-Lab на Рабочем столе Windows.

2.2.4.7 После установки программы при первом ее запуске необходимо установить порт подключения. Для этого в меню программы выбрать пункт Настройка/Порт связи и в диалоговом окне «Порт связи» выбрать «USB порт». Настройку связи ПК с анализатором с помощью беспроводной связью Bluetooth нужно провести в соответствии с приложением Б.

2.2.4 Подготовка к проведению измерений

2.2.4.1 Провести подготовку лабораторной посуды в соответствии с используемой методикой анализа.

2.2.4.2 Провести подготовку электродов в соответствии с используемой методикой анализа.

2.2.4.3 Приготовить аттестованные смеси определяемых элементов в соответствии с используемой методикой анализа.

2.2.4.4 Приготовить вспомогательные растворы в соответствии с используемой методикой анализа.

2.2.4.5 Провести предварительную подготовку проб в соответствии с используемой методикой анализа. Предварительная обработка проб не проводится, если это оговорено в методике анализа.

2.2.4.6 При использовании методик, требующих применения инертного газа, подключить к анализатору баллон с газом в соответствии с приложением В.

### 2.3 Порядок работы при вольтамперометрических измерениях

2.3.1 Включить анализатор и ПК.

2.3.2 Подождать, пока кронштейн для установки электродов 2 (рис. 1) поднимется в крайнее верхнее положение.

2.3.3 Установить подготовленные в соответствии с используемой методикой анализа электроды в соответствующие гнезда: «С - электрод сравнения; Р - рабочий электрод; В - вспомогательный электрод.

Установку и съем электродов производить при надетых электродных колпачках. Для этого совместить конусное углубление хвостовика электрода с выступающим конусом держателя, прижать электрод к держателю и повернуть по часовой стрелке на 90°. Снять колпачок с электрода.

2.3.4 Налить в каждый кварцевый стаканчик 9-11 см<sup>3</sup> фонового раствора. Вставить стаканчики в гнезда для установки стаканчиков 4 (рисунок 1).

2.3.5 Нажать на кнопку управления подъемом кронштейна 5 (рисунок 1).

2.3.6 Подождать, пока кронштейн 2 для установки электродов (рисунок 1) опустится в крайнее нижнее положение.

2.3.7 При использовании методик, требующих применения озона, необходимо снять колпачок со штуцера «Озон» 5 (рисунок 2), расположенного на задней панели анализатора, и надеть на него трубку озонатора. Сетевую вилку озонатора воткнуть в разъём для подключения питания озонатора 7 (рисунок 2), расположенный на задней панели анализатора.

2.3.8 При использовании методик, требующих применения инертного газа, необходимо подключить к штуцеру «Газ» 6 (рисунок 2), расположенному на задней панели анализатора, источник инертного газа с избыточным давлением (10...20) кПа. С помощью регулятора 4 (рисунок 2) в начале процесса измерений необходимо установить расход газа, не допускающий выплёскивание раствора из ячеек.

Подвод инертного газа к анализатору описан в приложении В.

2.3.9 Дальнейшая работа выполняется в соответствии с Руководством пользователя по программному обеспечению ТА-Lab ЛПТА.36.0040.000 ПО и используемой методикой анализа.

2.3.10 Выключение анализатора

2.3.10.1 Поднять кронштейн анализатора вверх путем нажатия кнопки 5 (рисунок 1).

2.3.10.2 С помощью электродных колпачков выкрутить электроды против часовой стрелки из разъемов анализатора.

2.3.10.3 Вылить содержимое стаканчиков и опустить кронштейн анализатора путем нажатия кнопки 5 (рисунок 1).

2.3.10.4 Выключить программу анализатора в соответствии с Руководством пользователя по программному обеспечению ТА-Lab ДПТА.36.0040.000 ПО.

2.3.10.5 Перевести выключатель «Сеть» анализатора в положение «выключено».

#### **3 ТЕКУЩИЙ РЕМОНТ**

3.1 Анализатор является сложным электронным прибором, поэтому к его ремонту допускается квалифицированный персонал предприятия-изготовителя или его официальные представители на условиях сервисного обслуживания. После ремонта обязательна поверка анализатора в соответствии с разделом 5 настоящего РЭ.

3.2 При ремонте анализатора следует принимать меры безопасности в соответствии с действующими правилами эксплуатации электроустановок до 1000 В.

3.3 Перечень некоторых наиболее часто встречающихся или возможных неисправностей анализатора, их признаки и способы устранения приведены в таблице 2.

3.4 При возникновении других неисправностей свяжитесь с предприятием-изготовителем для выяснения и устранения причин неисправности.

Таблица 2

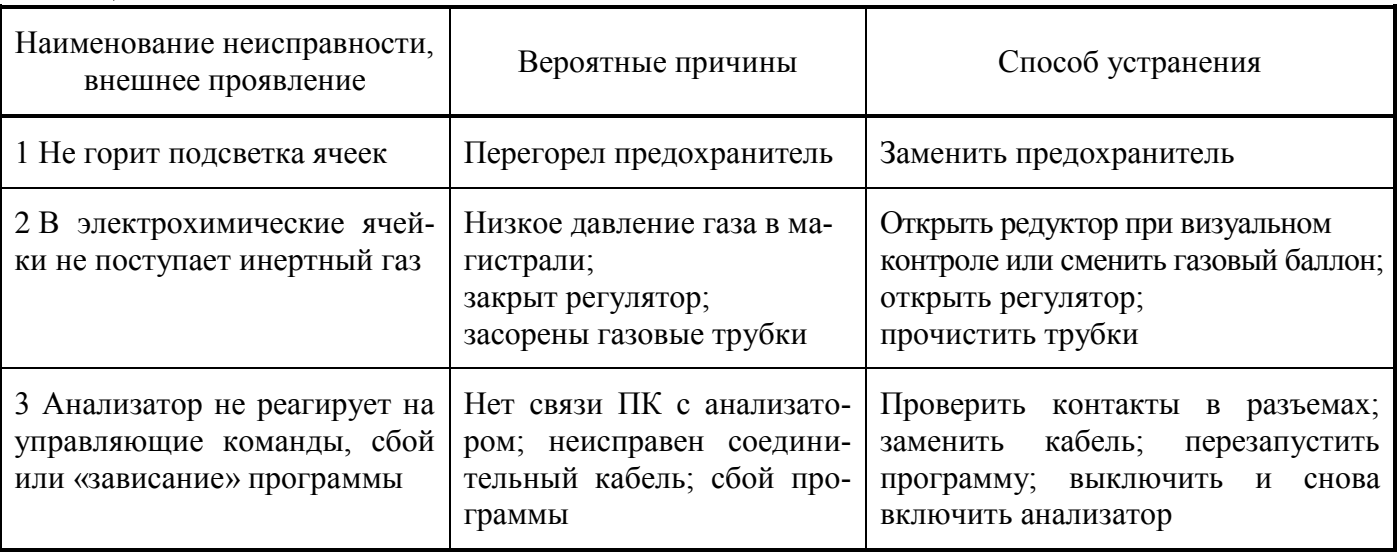

#### **4 ХРАНЕНИЕ И ТРАНСПОРТИРОВАНИЕ**

#### **4.1 Хранение**

4.1.1 Анализатор до введения в эксплуатацию следует хранить на складах в упаковке предприятия-изготовителя при температуре окружающего воздуха от 5 до 40 °С и относительной влажности до 80 %.

4.1.2 В помещении для хранения содержание пыли, паров кислот и щелочей, агрессивных газов и других вредных примесей, вызывающих коррозию, не должно превышать содержание коррозионно-активных агентов для атмосферы типа I по ГОСТ 15150.

#### **4.2 Транспортирование**

4.2.1 Транспортирование анализатора можно производить всеми видами крытого транспорта по условиям хранения 3 ГОСТ 15150.

4.2.2 При транспортировании самолетом анализатор должен быть размещен в отапливаемых герметизированных отсеках.

4.2.3 Трюмы судов, кузова автомобилей, используемые для перевозки анализатора, не должны иметь следов цемента, угля, химикатов.

#### **5 ПОВЕРКА АНАЛИЗАТОРА**

Поверка анализатора осуществляется в соответствии с документом «Анализатор вольтамперометрический ТА-Lab. Методика поверки» ДПТА.36.0035.000 МП, согласованным ГЦИ СИ ФГУ «Томский ЦСМ» в марте 2010 г.

## **6 СВИДЕТЕЛЬСТВО О ПРИЁМКЕ**

Анализатор вольтамперометрический ТА-Lab заводской № \_\_\_\_\_\_\_\_\_ соответствует техническим условиям ТУ 4215–009–59681863–2010, поверен и признан годным для эксплуатации.

(подпись) М.П.

Дата выпуска \_\_\_\_\_\_\_\_\_\_\_\_\_\_ 20\_\_\_ г

Представитель ОТК \_\_\_\_\_\_\_\_\_\_\_\_\_\_\_

Дата первичной поверки \_\_\_\_\_\_\_\_\_\_\_\_\_\_20\_\_\_ г

Поверитель \_\_\_\_\_\_\_\_\_\_\_\_\_\_\_\_

(подпись) (оттиск поверительного клейма)

# **7 ГАРАНТИИ ИЗГОТОВИТЕЛЯ**

7.1 Предприятие-изготовитель гарантирует соответствие анализатора требованиям ТУ при соблюдении потребителем правил и условий эксплуатации, транспортирования и хранения, установленных в РЭ.

7.2 Гарантийный срок хранения устанавливается 6 месяцев с момента изготовления анализатора, гарантийный срок эксплуатации – 12 месяцев со дня ввода анализатора в эксплуатацию.

## **8 СВЕДЕНИЯ О РЕКЛАМАЦИЯХ**

При неисправности анализатора в период гарантийного срока потребителем должен быть составлен акт с указанием признаков неисправностей.

Акт с указанием точного адреса потребителя высылается предприятию-изготовителю по адресу: 634004, Россия, г.Томск, пр. Фрунзе, д.240 а, стр.14, ООО «НПП «Томьаналит»

> Тел./факс: (3822) 241-795; 241-955 E-mail: [tan@mail.tomsknet.ru](mailto:tan@mail.tomsknet.ru)

# **9 СВЕДЕНИЯ О ПЕРИОДИЧЕСКОЙ ПОВЕРКЕ**

«Анализатор вольтамперометрический ТА-Lab» заводской №\_\_\_\_\_\_\_\_\_\_

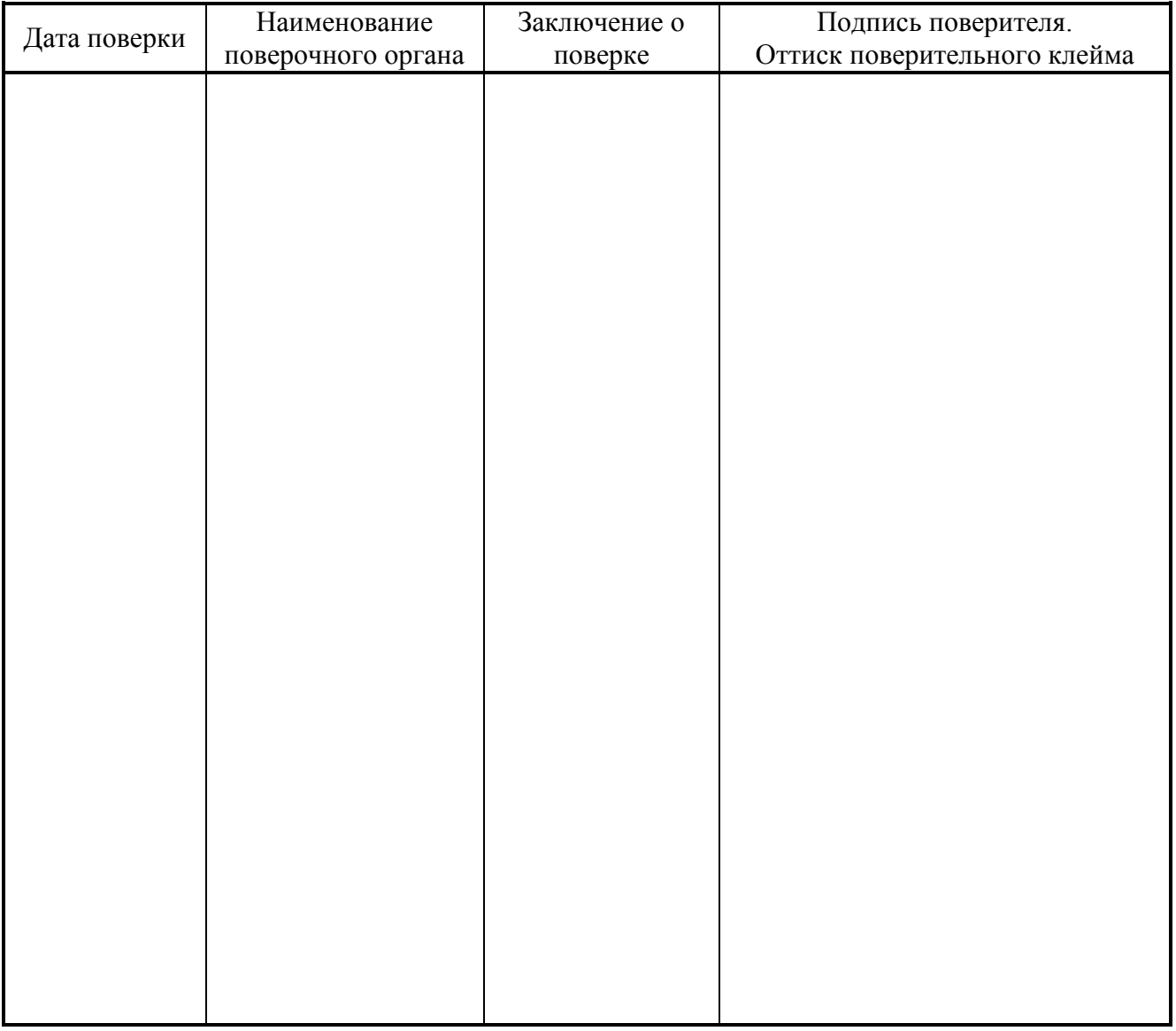

#### **10 НОРМАТИВНЫЕ ССЫЛКИ**

Перечень нормативных документов, на которые приведены ссылки в настоящем РЭ, приведен в приложении А.

# ПРИЛОЖЕНИЕ А

(обязательное)

# Перечень ссылочных нормативных документов

Перечень нормативных документов, на которые приведены ссылки в настоящем РЭ, приведен в таблице А.1.

Таблица А.1

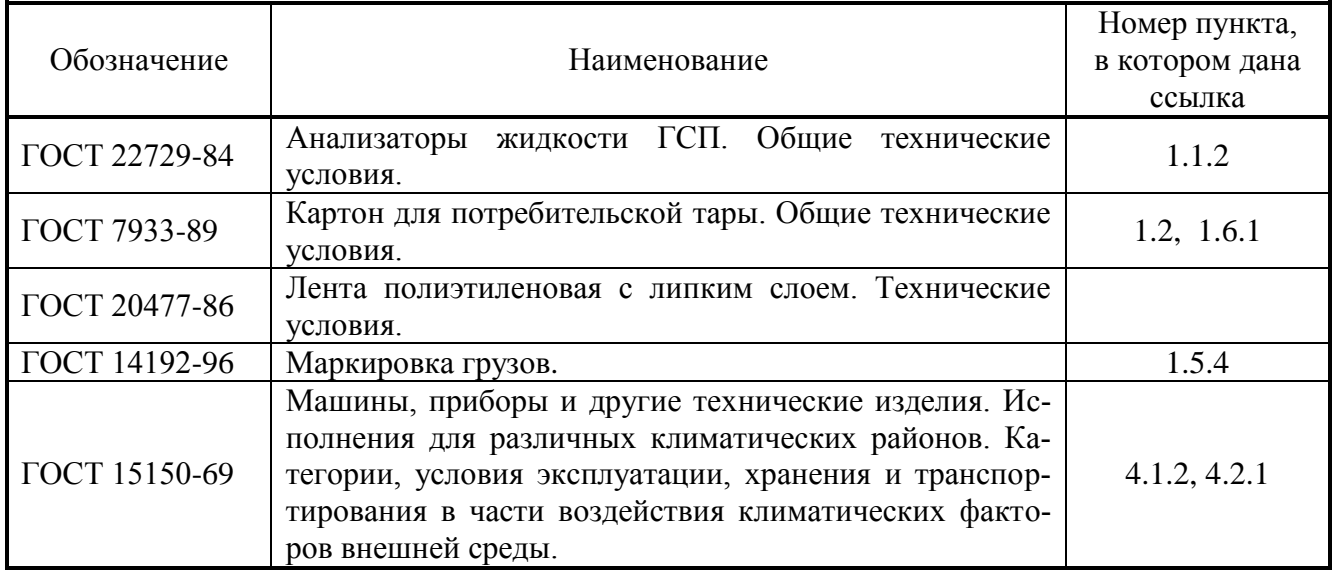

#### ПРИЛОЖЕНИЕ Б (обязательное)

#### **Подключение анализатора ТА-Lab к ПК с помощью беспроводной связи Bluetooth**

Б.1 Запустите мастер добавления устройства Bluetooth из панели задач. В зависимости от установленной операционной системы внешний вид окон диспетчера Bluetooth может отличаться от приведенных в данном разделе. Убедитесь, что питание анализатора включено и нажмите кнопку "Далее":

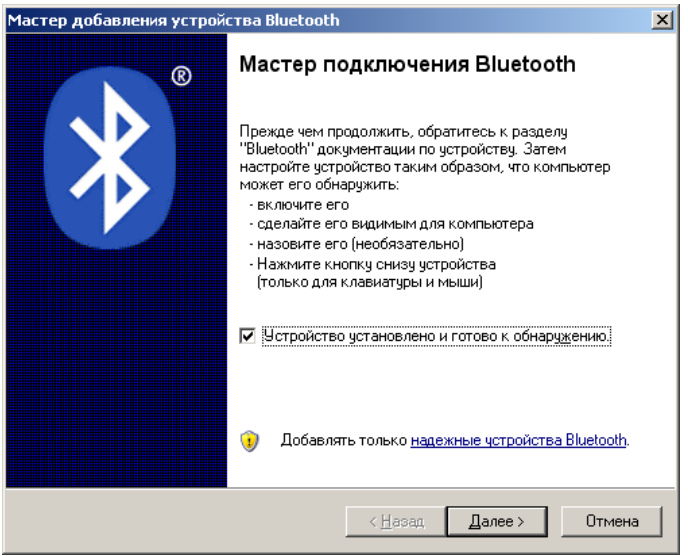

Б.2 После проведения поиска будет показан список с обнаруженными устройствами Bluetooth. Необходимо выбрать устройство "TA-Lab S/N: XXXXXX" и нажать кнопку "Далее":

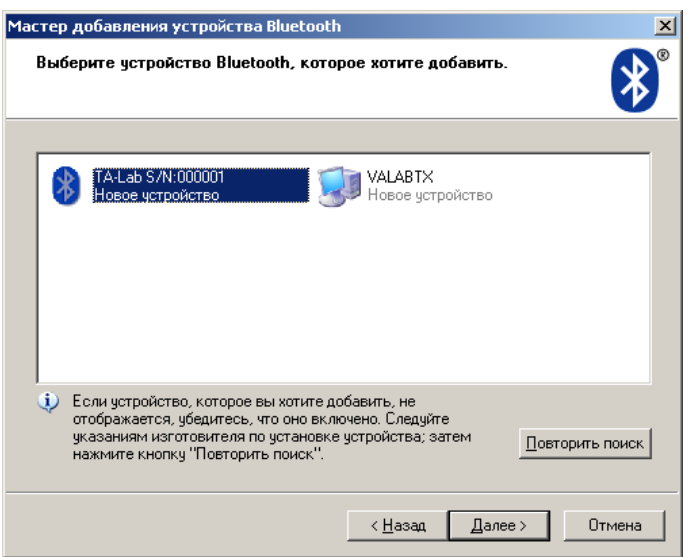

Б.3 Для доступа к анализатору необходимо ввести ключ доступа: «0000» (Четыре нуля). В зависимости от операционной системы окно с запросом ключа доступа может появляться не при добавлении устройства, а единожды при выполнении подключения к устройству.

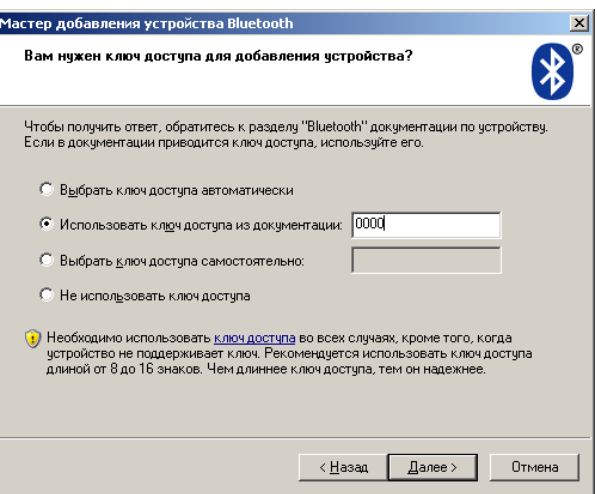

Б.4 По завершению добавления нового устройства для него будут назначен СОМ-порт (или СОМ-порты, в настройках программы ТА-Lab следует указывать Исходящий СОМ-порт)

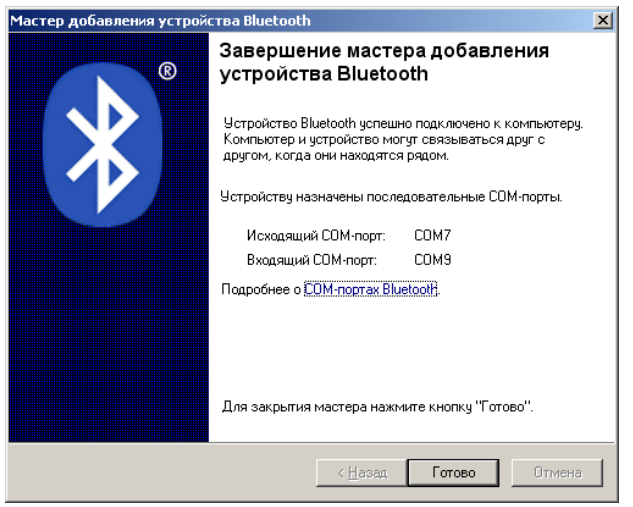

Б.5 После добавления устройства оно появится в списке устройств Bluetooth. Возле значка устройства показан его статус – Подключено/Отключено. При запуске программы ТA-Lab с выбранным номером СОМ-порта происходит автоматическое подключение. Однако на некоторых моделях ПК возможно потребуется выполнять ручное подключение устройства.

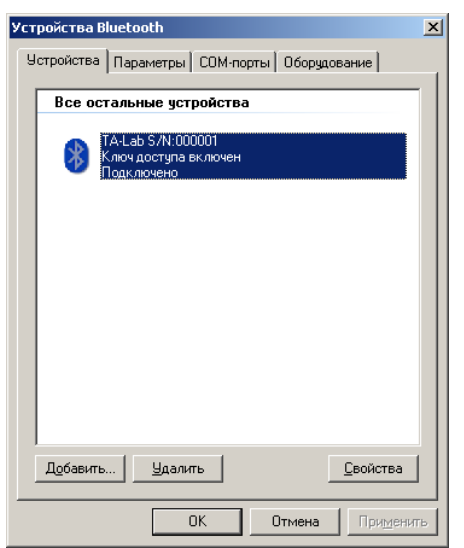

#### ПРИЛОЖЕНИЕ В (обязательное)

#### **Подвод инертного газа к вольтамперометрическому анализатору ТА-Lab**

В.1 Для подачи инертного газа к вольтамперометрическому анализатору ТА-Lab необходим баллон с азотом с давлением до 20 МПа (1 МПа=10 ат). Для подвода газа от баллона к анализатору выполните действия, описанные ниже.

В.2 Приготовьте:

- соединительную арматуру (шланги, штуцера) и хомуты;

- редуктор с манометром, позволяющий устанавливать выходное давление  $(0,5-1,0)$  МПа;

- редуктор с манометром, позволяющий устанавливать выходное давление (1-5) кПа.

В качестве второго редуктора рекомендуется применять регулятор давления типа РДСГ 1-2-9504 ("Лягушка" для бытовых газовых баллонов с пропаном), который имеет на выходе постоянное давление (2–4) кПа. Данный редуктор необходимо доработать, чтобы можно было надеть шланги с обеих сторон редуктора.

В.3 Установите на баллон редуктор с манометром, позволяющий устанавливать выходное давление (0,5–1,0) МПа.

В.4 С помощью шланга высокого давления подключите второй редуктор (позволяющий устанавливать выходное давление (1-5) кПа) к первому редуктору, прикрепленному к баллону, и обязательно зафиксируйте соединение хомутами.

Наличие второго редуктора, позволяющего устанавливать выходное давление (1–5) кПа, обязательно, в противном случае, при подаче газа под большим давлением в анализатор возможно повреждение внутренней разводки.

В.5 Подключите шланг от второго редуктора к выходу анализатора через приборный шланг, имеющийся в комплектации анализатора.

Шланг от второго редуктора, как правило, большого диаметра и, чтобы присоединить его к маленькому приборному шлангу, необходимо найти или изготовить переходный штуцер нужного размера. Если такой возможности нет, то можно купить в аптеке инсулиновый одноразовый шприц (1 мл), вытащить поршень, обрезать шприц со стороны ушек, намотать изоленту до диаметра чуть большего, чем внутренний диаметр большого шланга, вставить шприц в большой шланг, а приборный шланг натянуть на конус для иглы.

# **Лист регистрации изменений руководства по эксплуатации ДПТА.36.0030.000 РЭ**

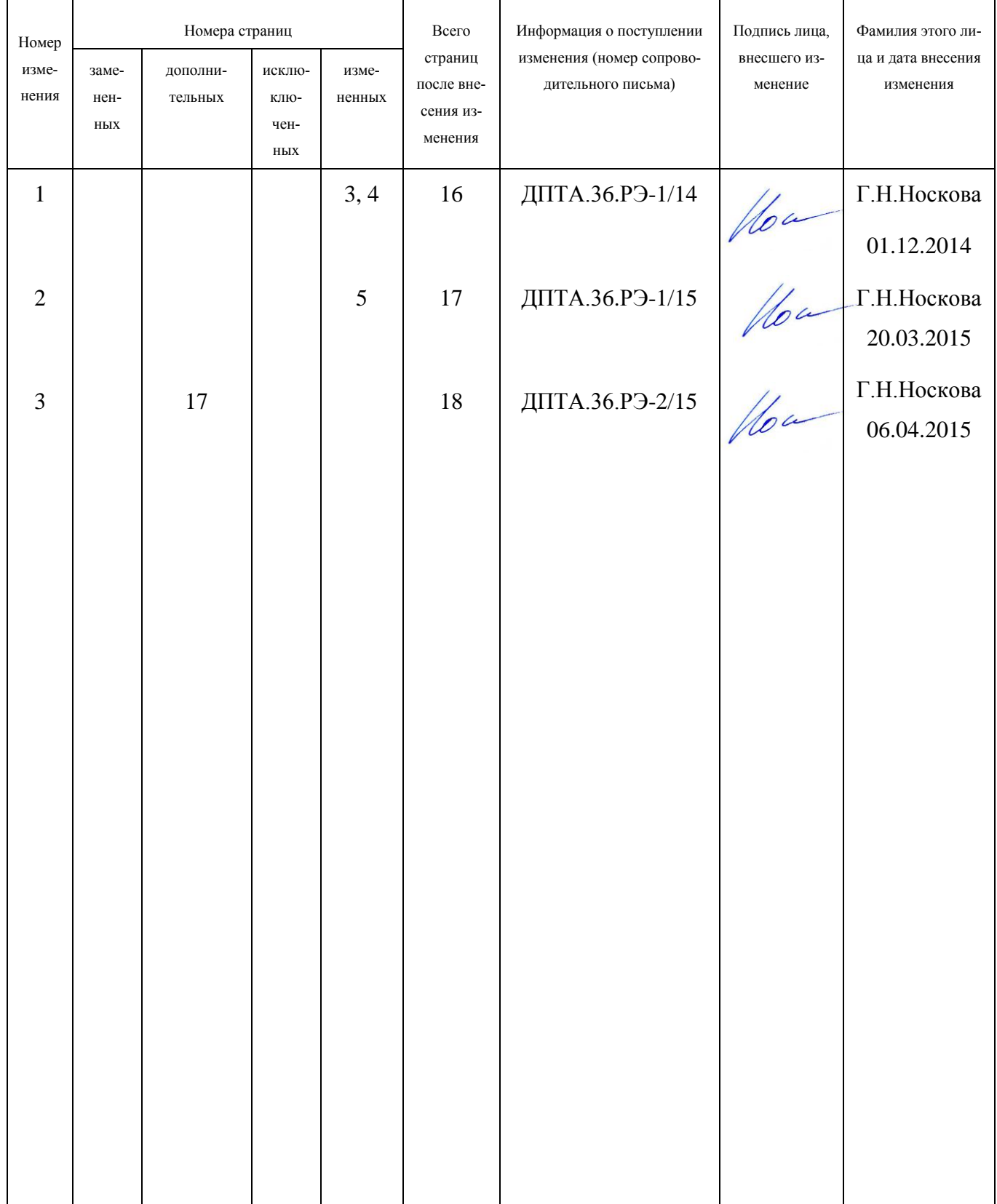